Para fortalecer los mecanismos de supervisión y veeduría ciudadano al cumplimiento de los compromisos asumidos por las entidades públicas con las comunidades. Se incluyen, los campos de Sostenibilidad, Mipymes y Sentencia T-302 en SECOP I, con las opciones que están habilitadas para SECOP II.

**¿CÓMO FUNCIONA?**

Los usuarios de Entidades deben estar autenticados.

# **ESCENARIOS DONDE APLICA**

Los campos están disponibles dentro de los contratos de los procesos, de la plataforma SECOP I, tal como estaban implementadas las opciones en SECOP II. Para Adición y Modificación de contratos por las **Entidades** y para **Consultas**.

## **A TENER EN CUENTA:**

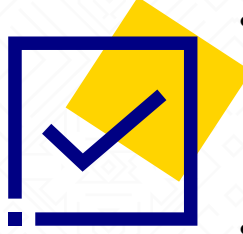

- Se incluyen las opciones dentro del SECOP I que están habilitadas para SECOP II: liquidación, Obligaciones ambientales, obligaciones posconsumo y reversión. Estas opciones tienen como respuesta "Si" o "No". Deben ser obligatorias y estar sin marcar para que el usuario seleccione. Se ubican en la sección del contrato.
- Se incluye información que contenga datos relacionados con el tamaño de la empresa para establecer si es Mipyme (Micro, Pequeña o Mediana).
- En virtud de las ordenes impartidas por la Corte Constitucional en la sentencia T-302 de 2017, la ANCP -Colombia Compra Eficiente- debe elaborar una oferta institucional tendiente a superar el Estado de Cosas Inconstitucionales de la Guajira, en el marco de sus competencias.

# **Campo Sostenibilidad, Mipymes y Sentencia T-302 SECOP I**

## **En Entidades**

• Autenticarse en el aplicativo

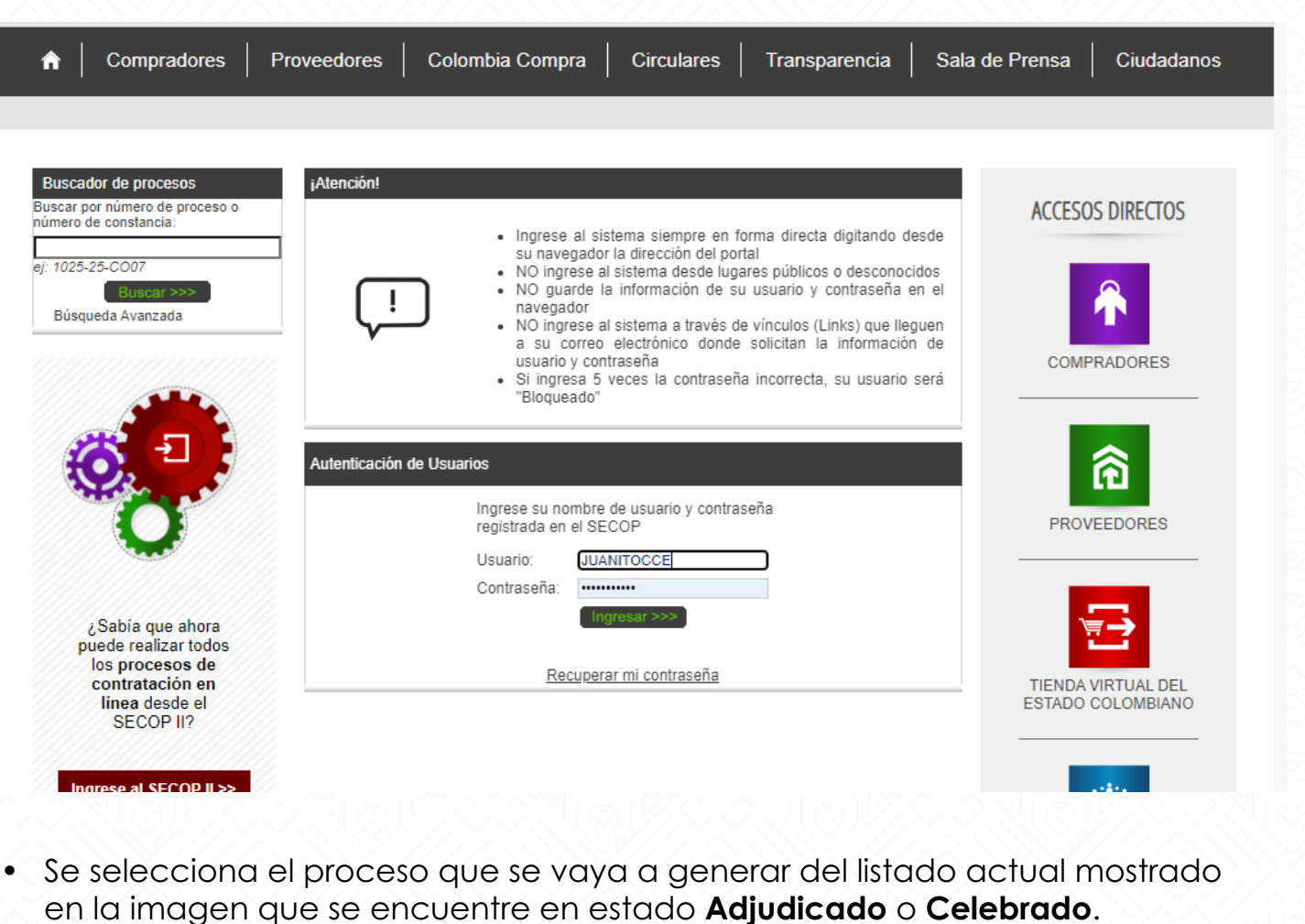

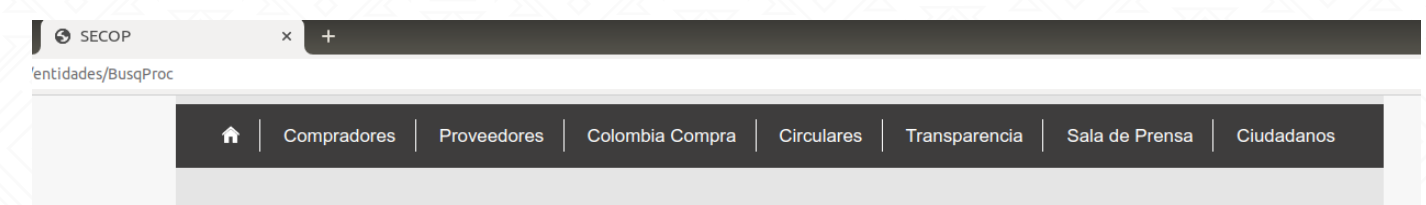

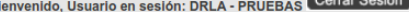

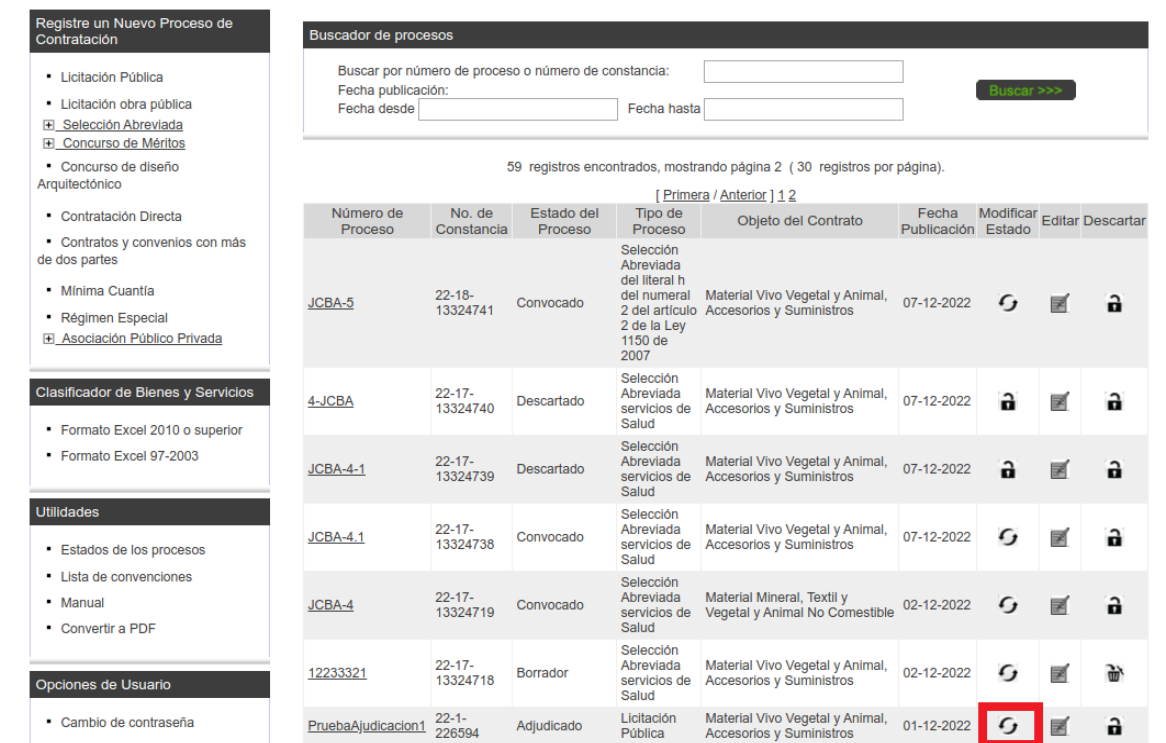

1.Una vez ingresado a "Modificar Estado" del proceso, en la parte de "INFORMACIÓN DE CONTRATOS ASOCIADOS" se da clic en "Agregar contrato".

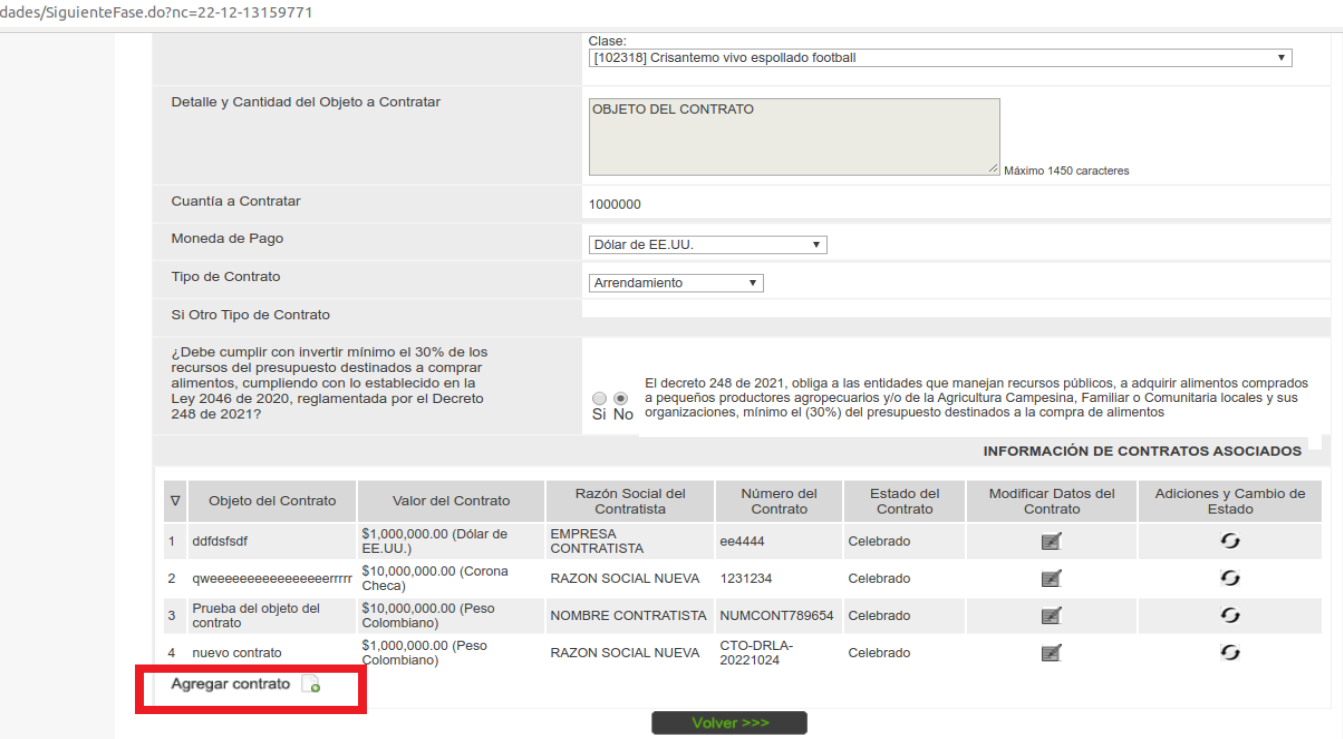

#### **Campos de Sostenibilidad, Mipymes y Sentencia T302, en la adición de contratos nuevos al proceso.**

2. Se listan las opciones de los campos de sostenibilidad, mipymes y sentencia T302, y se guarda el nuevo contrato

#### **Sostenibilidad**

Donde se incluye las cuatro (4) opciones dentro del SECOP I que están habilitadas para SECOP II: Liquidación Obligaciones ambientales Obligaciones posconsumo Reversión. Estas opciones tienen como respuesta "Sí" o "No". Deben ser obligatorias y estar sin marcar para que el usuario seleccione. Se ubican en la sección del contrato.

Las opciones están por defecto en blanco para que la entidad selección entre "Sí" y "No". Si la información no es diligenciada, se presenta un mensaje de validación, indicando que los campos no han sido diligenciados y no debe permitir al usuario continuar.

Si el usuario selecciona "Sí" en el campo "Obligaciones ambientales" se presenta el campo "¿Incluye criterios de sostenibilidad ambiental?" si el usuario selecciona "Si" aparecen las siguientes 4 preguntas y cada una cuenta con las opciones "Si" y "No" sin marcar para que el usuario las diligencie, sino las selecciona no permite al usuario continuar con el envío a flujos de aprobación o enviar al proveedor.

- ¿En las especificaciones técnicas y de calidad del bien o servicio a adquirir se exigen requisitos ambientales?
- ¿Se incluyen criterios de evaluación de las ofertas asociadas a criterios ambientales?
- ¿Existen obligaciones contractual o poscontractual asociados a nivel ambiental?
- ¿Se utiliza etiquetado ecológico para puntuar las propuestas o definir los criterios de producto, bien o servicio a adquirir?

Liquidación OSi ONo

Obligaciones ambientales Si  $\bigcirc$ No

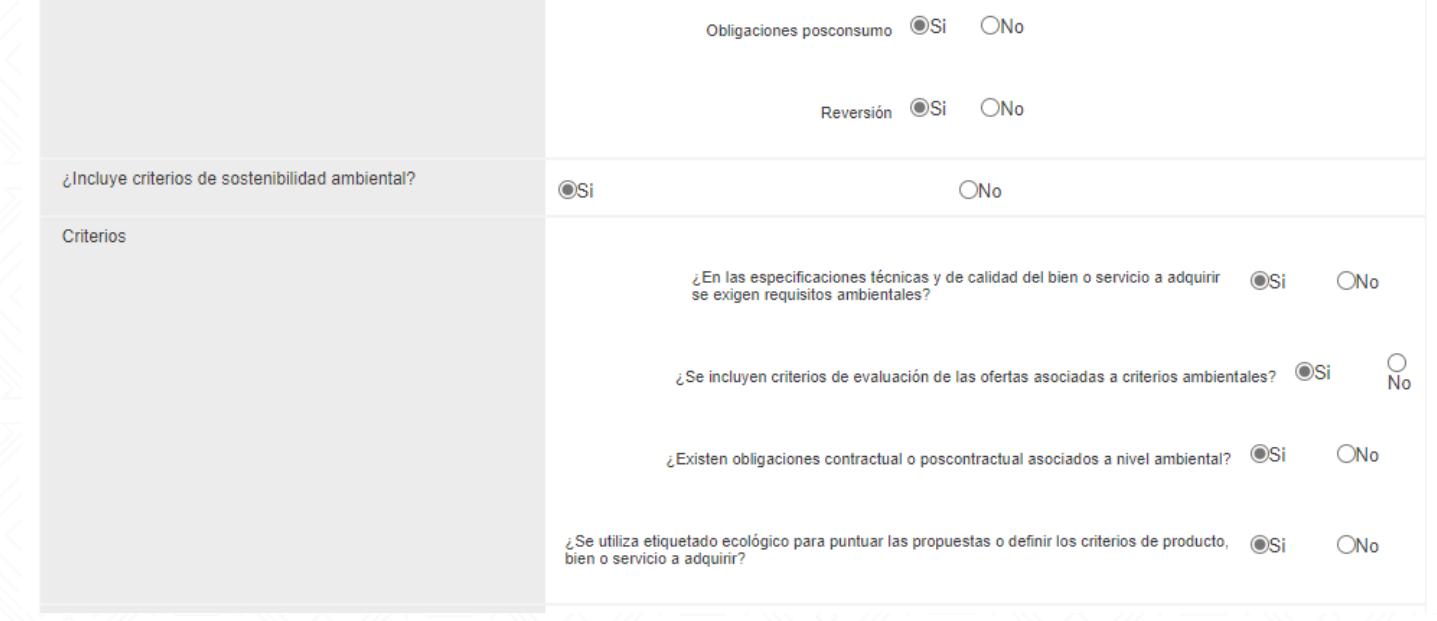

#### **Mipymes**

La opción con la pregunta. ¿El proveedor adjudicado es Mipyme? Se le presenta al usuario las opciones "Si" y "No" de selección única que esta sin marcación predefinida.

Si la información no es diligenciada, debe presentar un mensaje de validación, indicando que los campos no han sido diligenciados y no debe permitir al usuario continuar.

Al seleccionar "No" únicamente se almacena y no se despliegan más opciones. Al seleccionar "Si" se desplegaran las siguientes opciones con selección única que están sin marcación predefinida: o Micro o Pequeña o Mediana

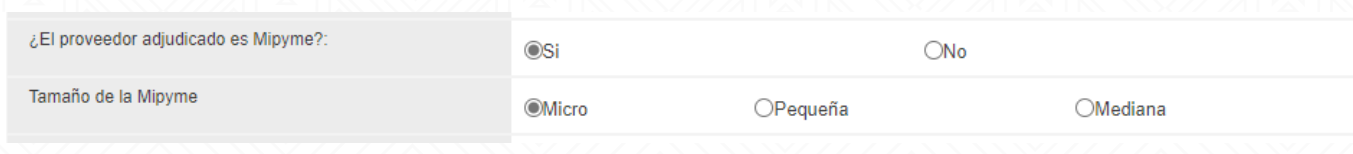

## **Sentencia T302**

La opción con la pregunta. "Contrato asociado a las ordenes impartidas por la Corte Constitucional en la Sentencia T-302 de 2017" Si la información no es diligenciada, se presenta un mensaje de validación, indicando que los campos no han sido diligenciados y no debe permitir al usuario continuar.

¿El contrato está asociado a las órdenes impartidas por la Corte Constitucional en la<br>Sentencia T-302 de 2017?

 $\frac{60}{5}$  No Sentencia que declara el estado de Cosas Inconstitucionales en relación con los derechos de los niños del pueblo Wayúu

## **Campos de Sostenibilidad, Mipymes y Sentencia T302, en la modificación de contratos del proceso.**

1.Seleccionar el contrato a modificar haciendo clic en el botón de la columna "Modificar Datos del Contrato"

/entidades/SiguienteFase.do?nc=22-12-13159771

/entidades/ModificarContrato.d

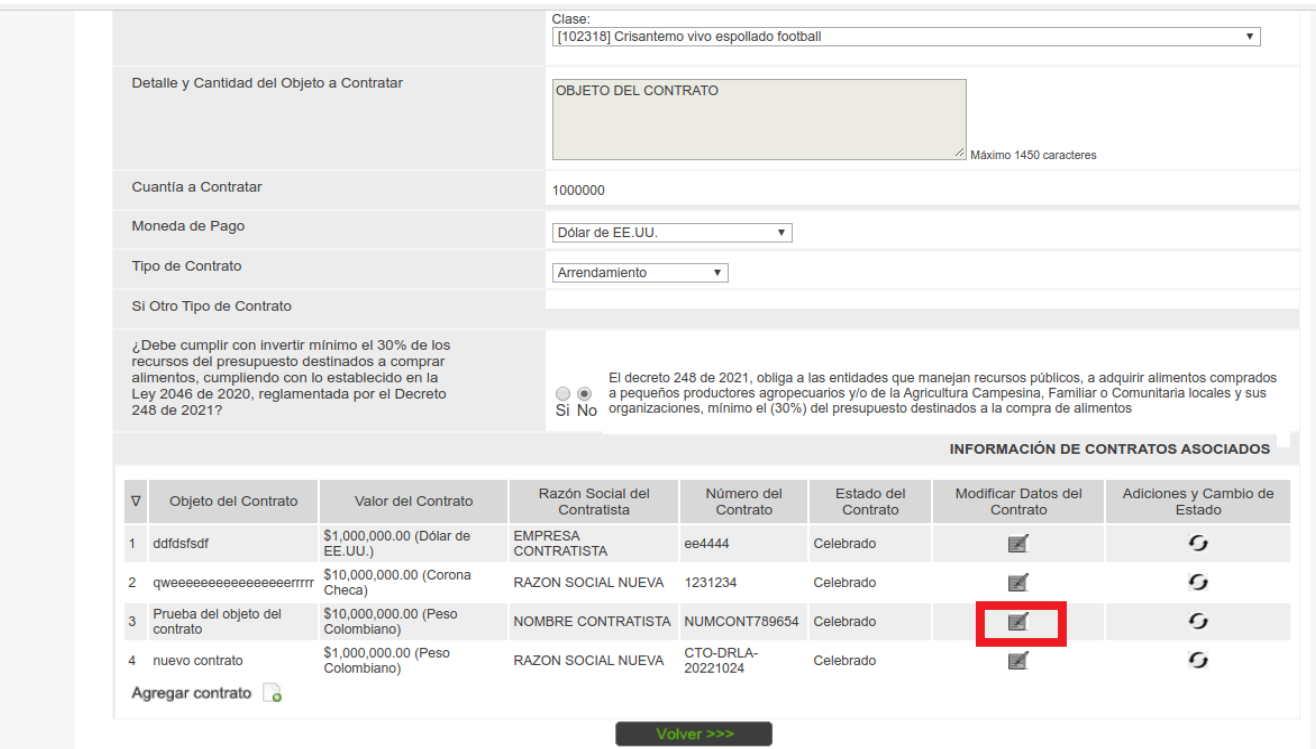

2.Realizar los cambios a los campos y colocar una justificación de cada campo donde se realizó el cambio. Y luego guardar.

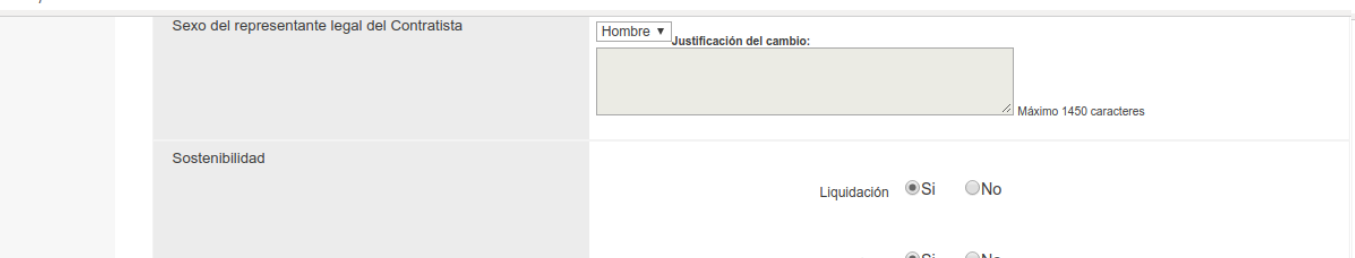

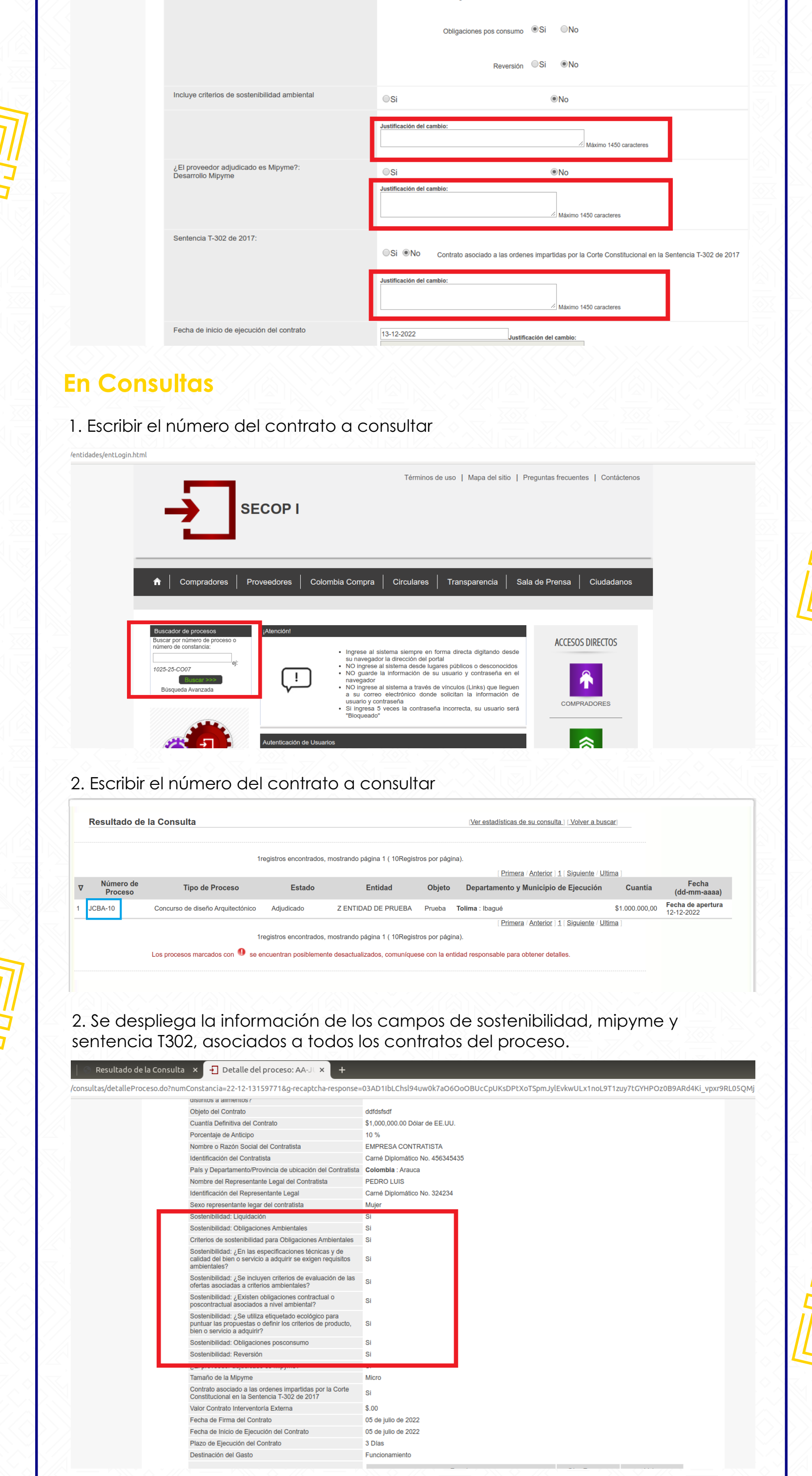

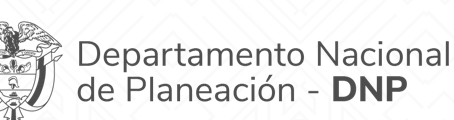

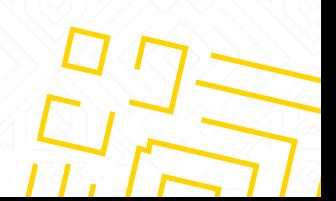